# StarTechcom Hard-to-find made easy

### **HDMI® to Composite Video Converter with Audio**

## **Product Diagram (HD2VID2)**

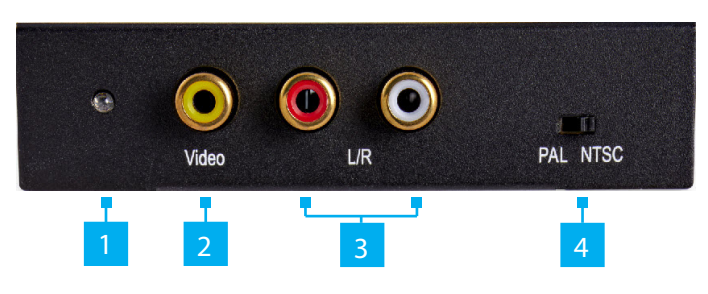

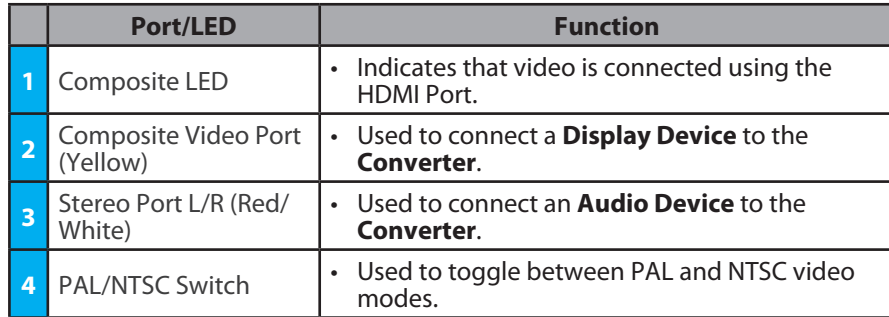

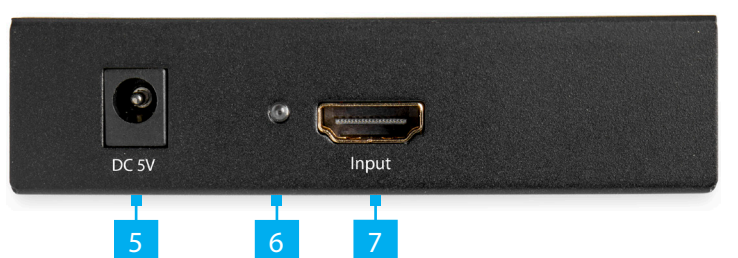

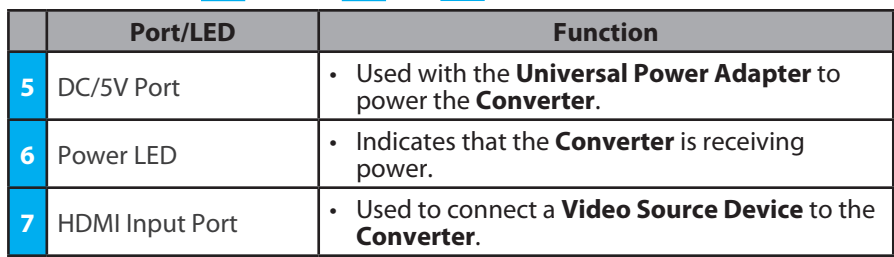

### **Requirements**

For the latest requirements, please visit [www.startech.com/H](http://www.startech.com/HD2VID2)D2VID2.

*Note: All Required items are sold separately.*

- HDMI Enabled Video Source x 1
- Composite Video Enabled Display Device (e.g. Monitor, Projector, HDTV, etc.) x 1
- HDMI Cable x 1
- RCA Composite Video Cable x 1
- Phillips Head Screwdriver x 1
- Composite Audio Cable x 1

### **Installation**

*Note: Power off all devices before connecting the* **Converter***.*

- 1. Connect an **HDMI Cable** to the **HDMI Port** on the **Converter** and connect the other end of the **HDMI Cable** to the HDMI port on the **Video Source Device**.
- 2. Connect an **RCA Composite Cable** (sold separately) to the **Composite Video Port** on the **Converter** and connect the other end of the **RCA Composite Cable** to the composite video port on the **Display Device**.
- 3. If HDMI audio is being used, connect **Composite Audio Cables** (sold separately) to the **Stereo Port L and R Ports** on the **Converter** and the other end of the **Composite Audio Cables** to the **Speakers/Audio Receiver**.
- 4. Connect the **Universal Power Adapter** to the **DC/5V Port** on the **Converter** and other end to an **AC Electrical Outlet**. The **Power LED** will light up solid.
- 5. Power on the **Video Display Device** and the **HDMI Video Source**.
- 6. Slide the **PAL/NTSC Switch** to adjust the video mode to either PAL or NTSC.

## **Connecting a Regional Power Clip**

- 1. Select a **Regional Power Clip**.
- 2. Align the two **Side Tabs** on the **Regional Power Clip** with the notches on the face of the **Universal Power Adapter**.
- 3. Slide the **Regional Power Clip** down until you hear a click, connecting the contact prongs on the **Regional Power Clip** with the contact prongs on the **Universal Power Adapter**.

**To view manuals, FAQs, videos, drivers, downloads, technical drawings, and more, visit www.startech.com/support.**

### **Removing a Regional Power Clip**

- 1. Push the **Release Button** on the **Universal Power Adapter**.
- 2. Slide the **Regional Power Clip** upward, aligning the **Side Tabs** on the **Regional Power Clip** with the notches on the **Universal Power Adapter**.
- 3. Pull the **Regional Power Clip** away from the **Universal Power Adapter**.

### **Installing the Mounting Brackets**

1. Align a **Mounting Bracket** with the two **Mounting Holes** on the side of the **Converter**.

*Note: The* **Converter** *has four* **Mounting Holes***, two on each side.*

- 2. Insert the **Bracket Screws (x2)** through the **Mounting Bracket** and into the **Mounting Holes**.
- 3. Tighten the **Mounting Screws** using a **Phillips Head Screwdriver**, be careful not to overtighten.
- 4. Before installing the **Mounting Bracket** onto the mounting surface, contact a professional. Product mounting should be completed by a certified professional as per the local safety and building code guidelines.

#### **FCC Compliance Statement**

This equipment has been tested and found to comply with the limits for a Class B digital device, pursuant to part 15 of the FCC Rules. These limits are designed to provide reasonable protection against harmful interference in a residential installation. This equipment generates, uses and can radiate radio frequency energy and, if not installed and used in accordance with the instructions, may cause harmful interference to radio communications. However, there is no guarantee that interference will not occur in a particular installation. If this equipment does cause harmful interference to radio or television reception, which can be determined by turning the equipment off and

on, the user is encouraged to try to correct the interference by one or more of the following measures:

- Reorient or relocate the receiving antenna.
- Increase the separation between the equipment and receiver.
- Connect the equipment into an outlet on a circuit different from that to which the receiver is connected.
- Consult the dealer or an experienced radio/TV technician for help

This device complies with part 15 of the FCC Rules. Operation is subject to the following two conditions:

(1) This device may not cause harmful interference, and (2) this device must accept any interference received, including interference that may cause undesired operation. Changes or modifications not expressly approved by StarTech.com could void the user's authority to operate the equipment.

#### **Industry Canada Statement**

This Class B digital apparatus complies with Canadian ICES-003.

Cet appareil numérique de la classe [B] est conforme à la norme NMB-003 du Canada.

CAN ICES-3 (B)/NMB-3(B)

This device complies with Industry Canada licence-exempt RSS standard(s). Operation is subject to the following two conditions: (1) This device may not cause interference, and (2) This device must accept any interference, including interference that may cause undesired operation of the device.

Le présent appareil est conforme aux CNR d'Industrie Canada applicables aux appareils radio exempts de licence. L'exploitation est autorisée aux deux conditions suivantes:

(1) l'appareil ne doit pas produire de brouillage, et (2) l'utilisateur de l'appareil doit accepter tout brouillage radioélectrique subi, même si le brouillage est susceptible d'en compromettre le fonctionnement.

#### **Use of Trademarks, Registered Trademarks, and other Protected Names and Symbols**

This manual may make reference to trademarks, registered trademarks, and other protected names and/or symbols of thirdparty companies not related in any way to StarTech.com. Where they occur these references are for illustrative purposes only and do not represent an endorsement of a product or service by StarTech.com, or an endorsement of the product(s) to which this manual applies by the third-party company in question. StarTech.com hereby acknowledges that all trademarks, registered trademarks, service marks, and other protected names and/or symbols contained in this manual and related documents are the property of their respective holders.

### **Supported Resolutions**

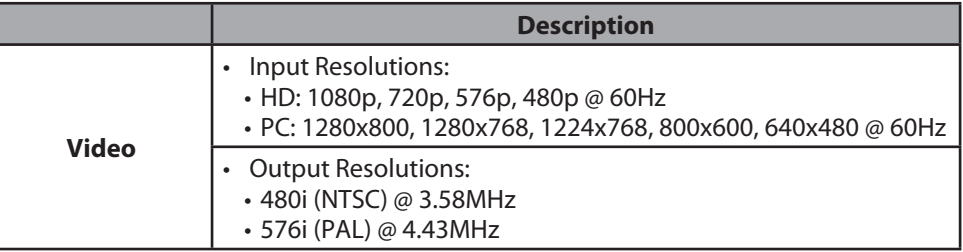

#### **Warranty Information**

This product is backed by a two year warranty. For further information on product warranty terms and conditions, please refer to [www.startech.com/warranty](http://www.startech.com/warranty).

#### **Limitation of Liability**

In no event shall it be the liability of StarTech.com Ltd. and StarTech.com USA LLP (or their officers, directors, employees or agents) for any damages (whether direct or indirect, special, punitive, incidental, consequential, or otherwise), loss of profits, loss of business, or any pecuniary loss, arising out of or related to the use of the product exceed the actual price paid for the product. Some states do not allow the exclusion or limitation of incidental or consequential damages. If such laws apply, the limitations or exclusions contained in this statement may not apply to you.

#### **Safety Measures**

If product has an exposed circuit board, do not touch the product under power.

#### **Mesures de sécurité**

- Si l'un des circuits imprimés du produit est visible, ne pas touchez le produit lorsqu'il est sous tension.
- **安全対策**
- • 製品に露出した状態の回路基盤が含まれる場合、電源が入っている状態で製品に触らないでください。

### **Misure di sicurezza**

• Se il prodotto ha un circuito stampato visibile, non toccare il prodotto quando è acceso.

#### **Säkerhetsåtgärder**

• Rör aldrig vid enheter med oskyddade kretskort när strömmen är påslagen.

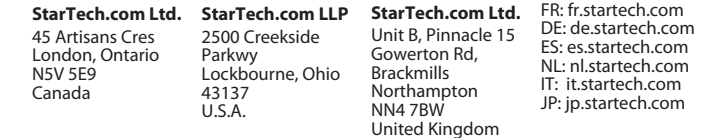